# **Обработка "Интернет-магазин": Руководство пользователя**

## **Установка**

### **Требования**

- 1. 1С, версия Платформы: 8.2.х, Конфигурация «Управление Торговлей», версия 10.3.х
- 2. Для подключения к СУБД MySQL необходимо установить ODBC-коннектор. Взять можно здесь:<http://www.mysql.com/downloads/connector/odbc/> Опробованная версия: mysqlconnector-odbc-5.1.8-win32.msi
- 3. Для обработки изображений товаров необходимо установить GflAx. Взять можно здесь: [http://www.xnview.com/en/download\\_gfl.html](http://www.xnview.com/en/download_gfl.html) Опробованная версия: GflAxSetup\_full\_2.82.exe

# **Настройка**

#### **Создание новой Информационной Базы (ИБ) в 1С**

- Запускаем Конфигуратор
- Нажимаем «Добавить», выбираем «Создание новой информационной базы» → «Создание информационной базы из шаблона» → «Управление торговлей» и выбираем актуальную версию.
- Указываем наименование новой базы, тип «На данном компьютере или на компьютере в локальной сети»
- Указываем папку где будет располагаться наша новая база

#### **Заведение пользователей и раздача прав**

- Запускаем Конфигуратор, входим в базу.
- Открываем «Администрирование» → «Пользователи». Добавляем пользователя с именем «Администратор», задаем его пароль
- На вкладке «Прочие» отмечаем галочками все доступные роли, основной интерфейс ставим «Полный», язык - «Русский»
- Аналогично добавляем других пользователей, роли раздаем по мере необходимости исполнения ими каких-либо обязанностей

#### **Первый запуск**

- Запускаем «1С:Предприятие», проходим мастер настроек, вводим данные юр.лица.
- Заводим новый пользователей, привязываем их к пользователям ИБ
- Заполняем справочники
	- Предприятие: «Организации», «Должности организаций», «Склады (места хранения)»
- Номенклатура: «Виды номенклатуры», «Тип цен номенклатуры», «Типы скидок и наценок» и «Виды дисконтных карт» (если есть таковые)
- Контрагенты (покупатели и поставщики): «Контрагенты»
- «Сервис» → «Настройки учета» → «Настройки параметров учета», закладка «Коды товара», поставить галочку «Разрешить назначение не уникальных штрихкодов»

#### **Настройка 1С для работы с обработкой "Интернет-Магазин"**

Открываем «Операции» → «План видов характеристик» → «Свойства объектов»

- Справочник «Характеристики Номенклатуры». Добавляем:
	- Наименование: «Размер», Тип значений: «Значения свойств объектов»
	- Наименование: «Цвет», Тип значений: «Значения свойств объектов»
	- Наименование: «Надпись», Тип значений: «Значения свойств объектов»
- Справочник «Номенклатура». Добавляем:
	- Наименование: «Производитель», Тип значений: «Значения свойств объектов»
	- Наименование: «Состав», Тип значений: «Значения свойств объектов»
	- Наименование: «Заголовок списка свойств», Тип значений: «Значения свойств объектов»
	- Наименование: «Товар опубликован», Тип значений: «Булево»
	- Наименование: «Спецпредложение», Тип значений: «Булево»
	- Наименование: «ДопКатегорияNN» (заводите сколько требуется), Тип значений: «Номенклатура»
	- Наименование: «СопутствующиеТоварыNN» (заводите сколько требуется), Тип значений: «Номенклатура»

#### **Настройка обработки "Интернет-Магазин" для работы с 1С**

Все настройки делаются в закладке «Настройки»

- «Настройки сервера» необходимо прописать данные для подключения к серверу MySQL и FTP
- «Интернет-магазин» эти настройки используются при добавлении товара в интернетмагазин
	- Адрес интернет-магазина: указываем полностью, например «[http://beta.3](http://beta.3-kota.com/) [kota.com/»](http://beta.3-kota.com/). Обратите внимание на символ «/» в конце строки - он должен обязательно присутствовать!
	- CMS-движок магазина и его версия указать актуальные данные
	- «Справочники» заполнить данными из настроек интернет-магазина
- «Изображения» папки используются для хранения и обработки изображений
	- «Локальные изображения»
	- «Каталог изображений на сервере» для выгрузки изображений по FTP
- «Настройки интеграции 1С» Заполняются согласно сделанным настройкам 1С

### **Использование обработки**

From: <https://wiki.rtzra.ru/> - **RTzRa's hive**

Permanent link: **<https://wiki.rtzra.ru/software/1c/1c-virtuemart/1c-virtuemart-userguide>**

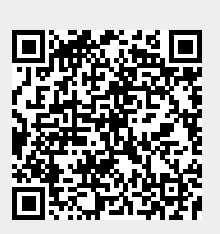

Last update: **2017/05/09 18:34**